**Integrating Technology With Career Choices and Changes**

> **Typing.com Google Classroom Apps Other technology**

### **Carol Keiser**

**Business Teacher/GFSF Leader Teacher & District Coach Wheatland Union High School District, Wheatland, CA**

# **Typing.com**

**Teaches an employable skill for all Industry Sectors**

**Warm up for 10-15 minutes every day at beginning of class.**

**Offer "certification" for students who can type more than 40 wpm at 95%+ accuracy for 5 minute test with hands covered.**

#### **Students Requirements:**

- **30 minutes a week of drill time.**
- **Typing tests weekly two 5-minute tests, 2nd one has hands covered**
- **Monthly technique checks for home-row, posture & eyes**

## **Google Apps and Other Resources**

- **Google Gmail**
- **Google Drive**
- **Google Calendar**
- **Google Draw**
- **Google Docs**
- **Google Sheets**
- **Google Slides**
- **And soooo much more ...**

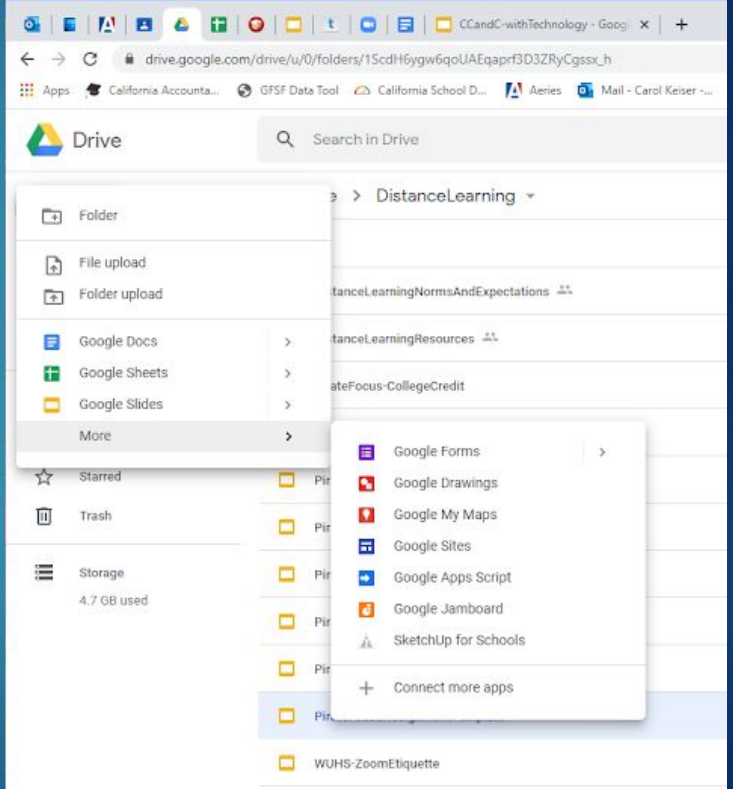

## **Chapter 1 - Envisioning Your Future**

**Use Google Draw for students to create a Vision Board of what they want their lives to look like.**

**Have them print this and use it as a cover for their binder or paste it to their Workbook.**

**This becomes a reminder of what they are working for every day**

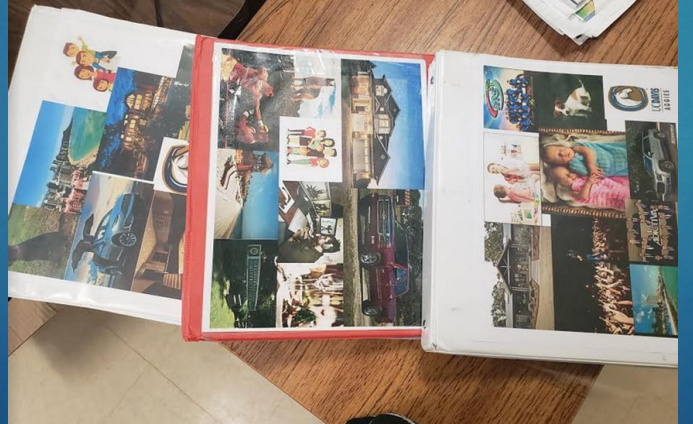

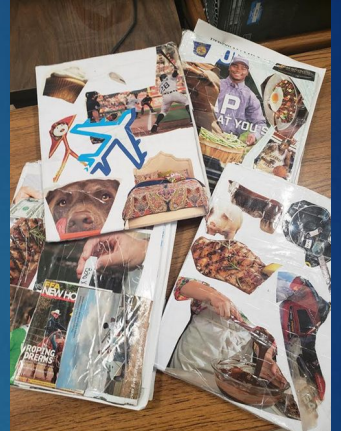

- **Google Search**
- **Ethical usage**
- **Copy/Paste**
- **Crop & Size**
- **Color Adjustment**
- **Share & Print**

## **Chapter 2 - Your Personal Profile**

**Using WordClouds.com or some other free Word Cloud Generator, have students create a Word Cloud that they can Print and use as the "other side" of their binder or workbook.** 

**Have students use the words and phrases that they discover as they complete the Chapter 2 activities**

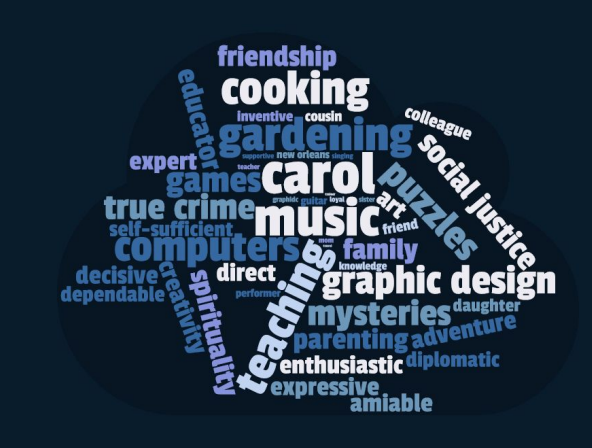

- **Typing**
- **Color Adjustment**
- **Online Apps**

# **Chapter 3 - Lifestyles of the Satisfied and Happy**

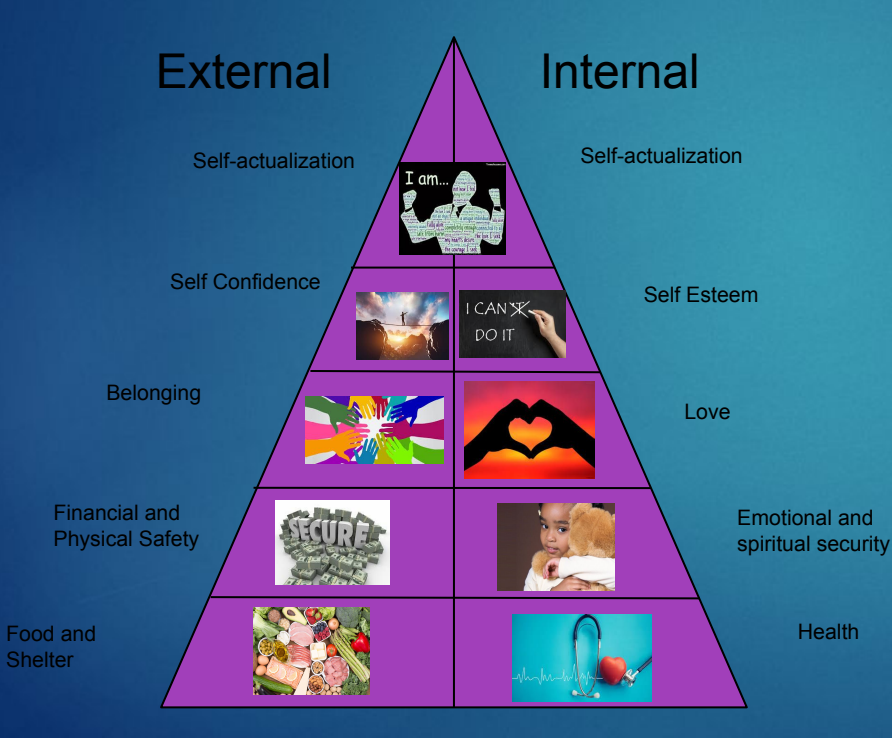

**Using Google Draw, help students draw their own Maslow's Modified Triangle. Have them find pictures on the internet that represent what the different levels mean to them.**

- **Typing**
- **Electronic Drawing**
- **Basic Graphic Design**

## **Chapter 4 - What Cost This Lifestyle?**

**Use a Google Sheet to assist students in keeping track of the prices of thing. Teach how to create basic functions and formulas.**

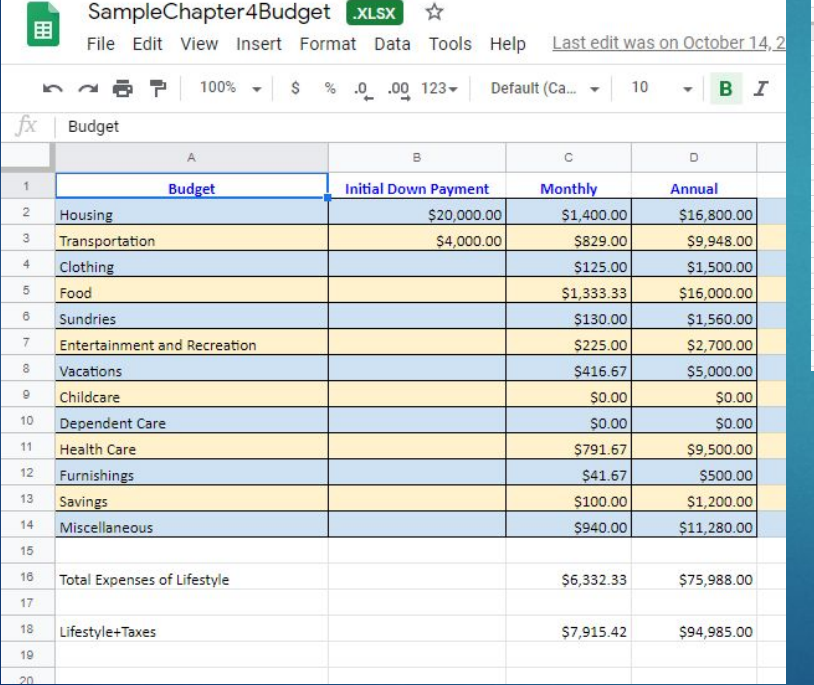

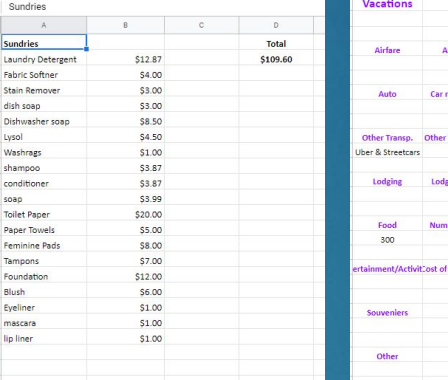

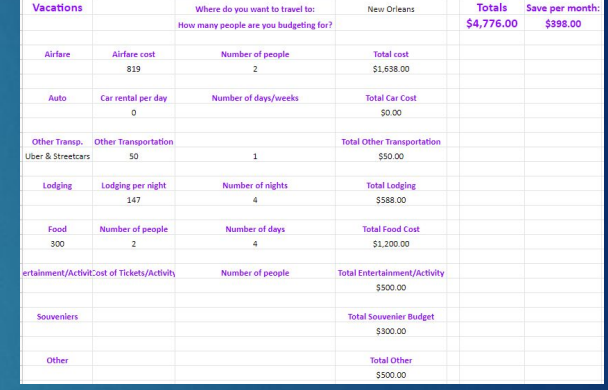

- **Typing**
- **Spreadsheets**
- **Mathematics**

## **Chapter 5 - Your Ideal Career**

Deal-Makers Checklist

**Use Google Forms for students to take their most important item from each checklist and create their own "Must Haves" list for their career research in Chapter 6.** 

### **Technical Skills:**

- **Typing**
- **Creating forms**
- **Formatting**

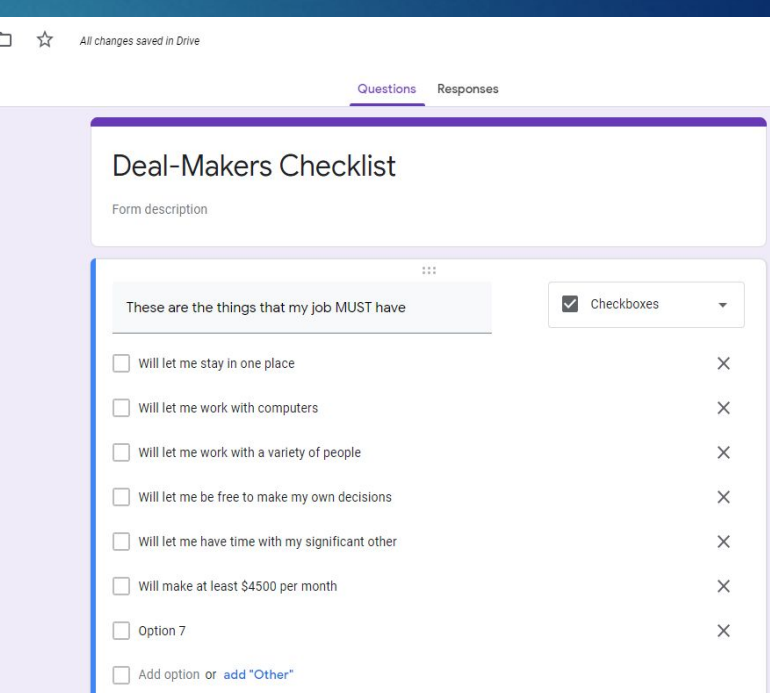

 $\bigoplus$ P) Tr. 囗  $\Box$ 吕

## **Chapter 6 - Career Research**

Search the menus (Alt+/)

目

**Use Google Docs for students to write their Career Research Papers in. Take the opportunity to show formatting, headers, footers, page numbering, citations, etc.** 

#### **Technical Skills:**

- **Typing**
- **Technical Writing**
- **Formatting**
- **Citations**

Abby Duggen Period 1

#### Career #1: Anesthesiologist

| 100% - | Normal text - | Times New... - | 11 - - | **B**  $\overline{L}$  | <u>U</u>  $\overline{A}$   $\overline{P}$  | ...

of other cross over their essential correspondence of the construction  $7\,\mu$  or other

An Anesthesiologist does things to benefit the patient such as making sure they get the right amount of medicine and monitors them before and after the surgery. The environment is very clean and organized as a hospital should be which is perfect for me. I will also be able to make my own decisions with others best interest at heart. I will have a life in my hands and it could be a lot of pressure to make the right decision. But, im always up for a challenge and would love the feeling of saving a life.

With this job, it might keep me from having kids and having a family outside of the job. There are some opportunities for vacation but you cannot predict when someone will need to have surgery. I will also not be home very often. That will make me have to most likely get a nanny if I end up having kids. This will also taking up 8 years of schooling plus a attendanship at a hospital before I am actually in the job professionally. This will take a good portion of time to get all done. To be in this job. I will need to be quick at making decisions and being able to monitor the patient before and after the surgery. I also need to be a good active listener so I can pick up on issues quickly.

The pay is great for what they do. The pay can range from \$205,940 to \$288,420. This meets my requirements. There are about 100 openings every year so I will be a little more difficult than your average job. Technology advancements will also make a big difference with this job.

This career takes a lot of problem solving, comprehension, and reasoning. I do not know exactly where I want to go to school for this but all I know is that I want to go out of state. The classes I must take in high school to prepare are Biology, Anatomy, Chemistry, English, and Computer Science.

 $\mathbb{Z}$  -  $\vee$ 

## **Chapter 7 - Decision Making**

#### **Use Google Sheets OR a Table in Google Docs to help kids develop a Decision Making Rubric with Pros & Cons.**

**Assign groups and teach student how to comment on each other's notes**

- **Typing**
- **Formatting**
- **Graphic Display**
- **Collaboration**
- **Critical Thinking**

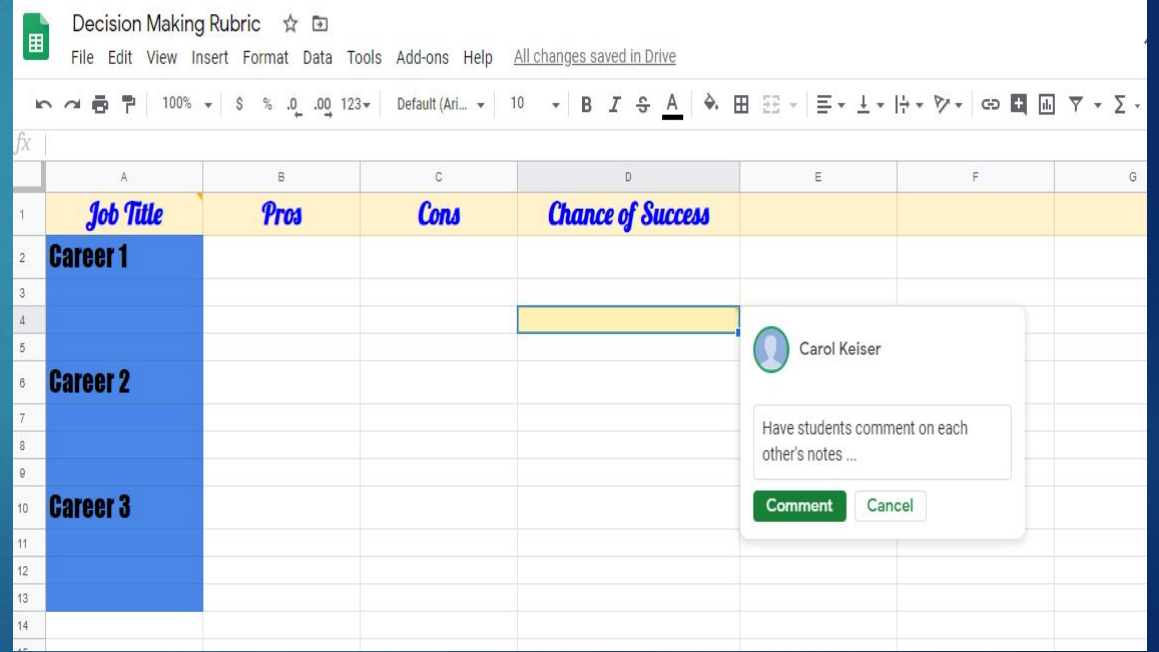

## **Chapter 8 - Setting Goals and Solving Proble AND Chapter 9 - Avoiding Detours and Roadblocks**

**Watch Apollo 13 and assign groups of 3-4 students to work together to answer questions about movie in a collaborative Google Doc.** 

- **Typing**
- **Technical Writing**
- **Collaboration**

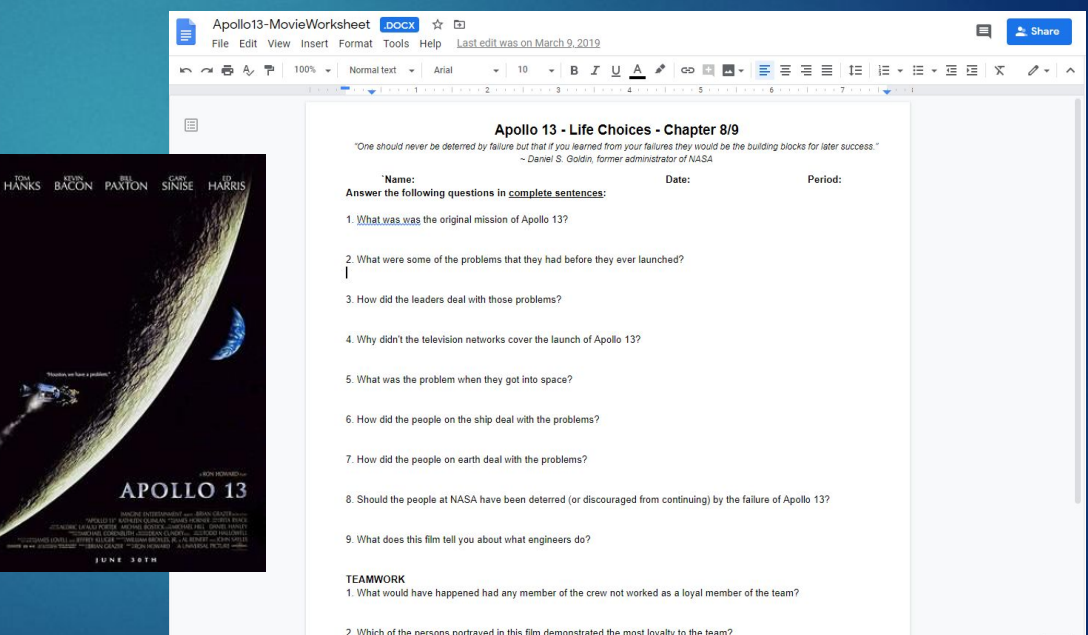

## **Chapter 10 - Attitude Is Everything**

**Have students work together in groups of 2-4 to collaboratively create a Six E's of Excellence poster.** 

- **Graphic Display**
- **Vocabulary**
- **Collaboration**

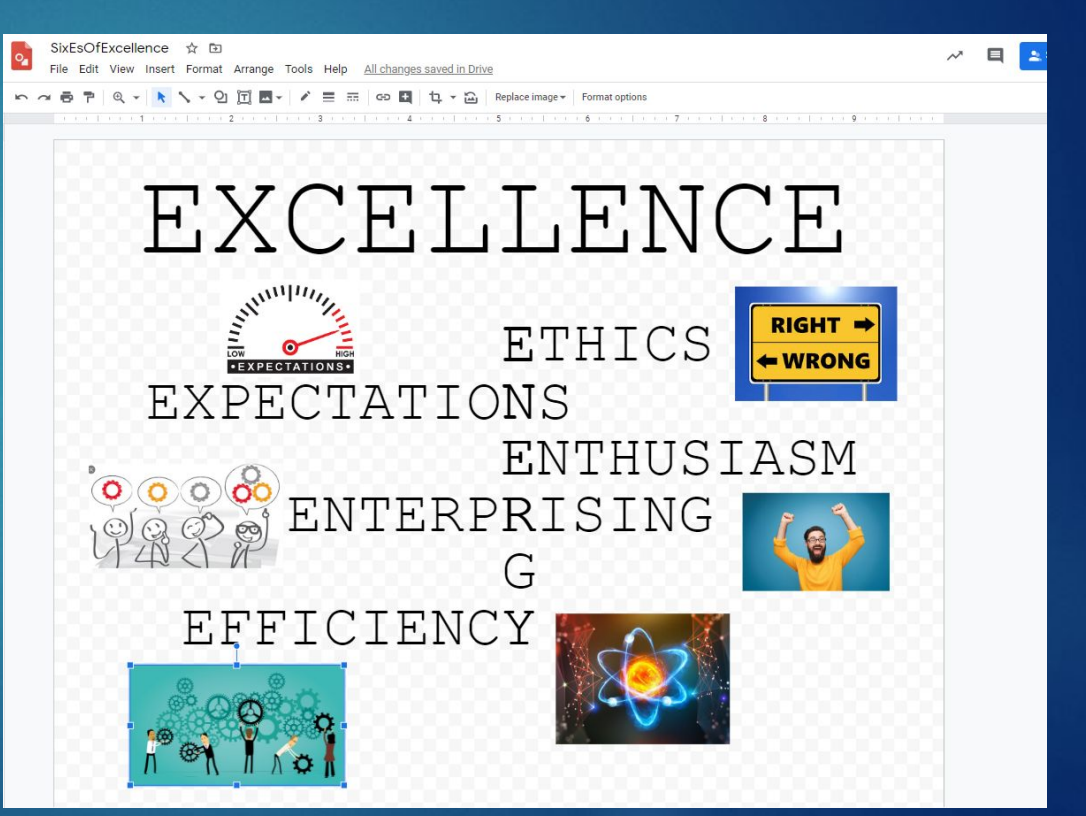

## **Chapter 11 of CCC - Skills Inventory**

**Use Google Sheets to create a Transferable Skills Inventory. This could be used to help students learn how to sort data in different ways.** 

#### TransferableSkillsWorksheet XLSX ☆ 国 田 File Edit View Insert Format Data Tools Help Last edit was on March 9, 2019 ● 〒 100% ▼ % .0 .00 123 v Times New... v 10 v B  $I \oplus A$ ◆ 田 田 - 三 - 上 - 臣 - ウ - $\overline{ }$ S fx  $A$ B  $\mathbb{C}$ D E.  $\mathbf{1}$ **Skills Description** Career#1 Career#2  $Career \#3$  $\mathbf{2}$ **Insert vour Career Choices Here: Business Teacher** Graphic Designer Program Director  $\overline{3}$ List your skills below: Give examples of how you can use these skills in these jobs  $\Delta$ 1) Typing \_\_ wpm at \_\_% accuracy  $\mathbf x$ x  $\mathbf x$  $5<sup>°</sup>$ 2) Punctuality  $\overline{\mathbf{x}}$  $\mathbf{x}$ x 3) Time Management  $\mathbf{x}$  $\mathbf{x}$  $\mathbf{x}$  $7$ 4) Motivation  $\mathbf x$  $\mathbf{x}$ x 8 5) Work Ethic  $\mathbf{x}$  $\mathbf x$  $\mathbf{x}$ 6) Computer Skills X x  $\mathbf{x}$ 10 7) Presentation Skills  $\mathbf{x}$  $\mathbf{x}$  $\mathbf{x}$ 11 8) Self confidence  $\mathbf{x}$  $\mathbf{x}$  $\mathbf{x}$ 12 9) communication  $\mathbf{x}$  $\mathbf{x}$  $\mathbf{x}$ 13 10) Problem solving  $\mathbf{x}$  $\mathbf{x}$ x  $14$ 15 **Carol Keiser** 16

- **Typing**
- **Spreadsheets**
- **Sorting Data**

# **Chapter 12 of CCC - Study Skills for the Life-long Learner**

Sit in<br>
clearly<br>
you to<br>
your to<br>
your t<br>
write<br>
When<br>
close<br>
inform

Use his<br>to cold<br>inform

 $\begin{tabular}{l|c|c|} Include & \textbf{class} \\ \hline \textbf{Creat} \\ \hline \textbf{Creat} \\ \textbf{vizing} \\ \textbf{vival} \\ \textbf{inform} \\ \textbf{Wheat} \\ \textbf{inform} \\ \textbf{Wheat} \\ \textbf{inform} \\ \textbf{Wheat} \\ \textbf{inform} \\ \textbf{Wheat} \\ \textbf{inform} \\ \textbf{t} \\ \textbf{t} \\ \textbf{t} \\ \textbf{t} \\ \textbf{t} \\ \textbf{t} \\ \textbf{t} \\ \textbf{t} \\ \textbf{t} \\ \textbf{t} \\ \textbf{t} \\ \textbf{t} \\ \textbf$ 

**Use Google Slides and have groups of students collaborate to make a "poster" about their learning styles. Group students in like-learning styles or in different-learning styles.**

- **Typing**
- **Formatting**
- **Collaboration**

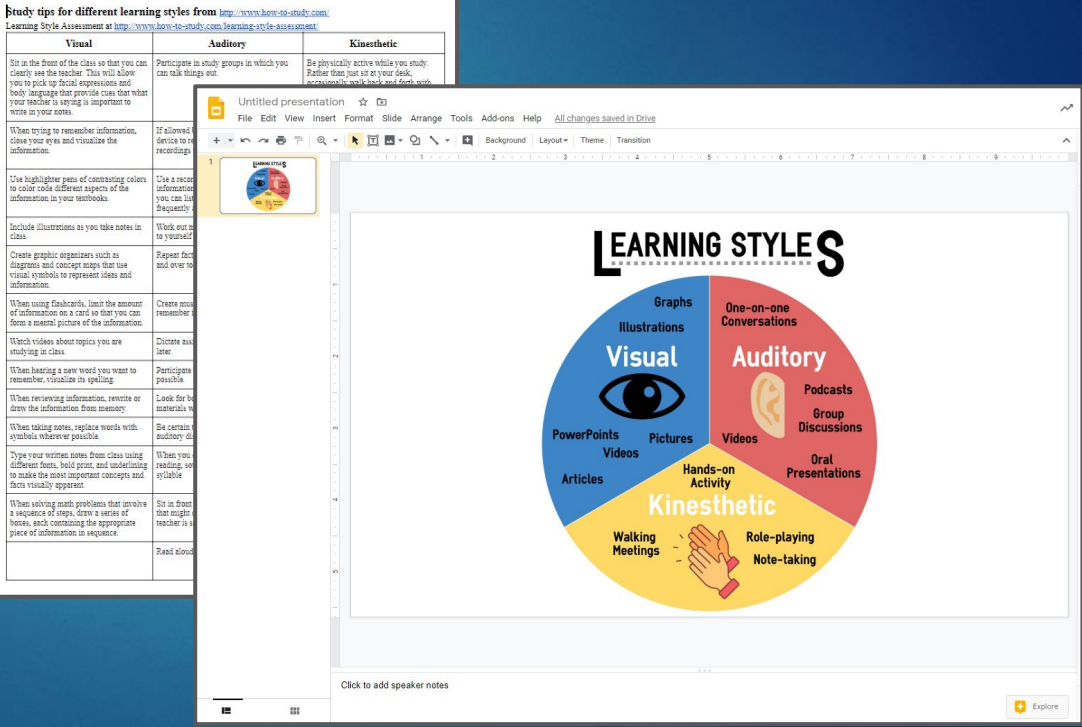

# **Chapter 13 of CCC - Making Changel**

#### **Use Google Docs.**

**Have students watch McFarland USA and choose 3 characters to follow. Describe their original plans, their obstacle, and their manner of making changes and handling the problem.** 

- **Typing**
- **Technical Writing**
- **Critical Thinking**
- **Analyzing**

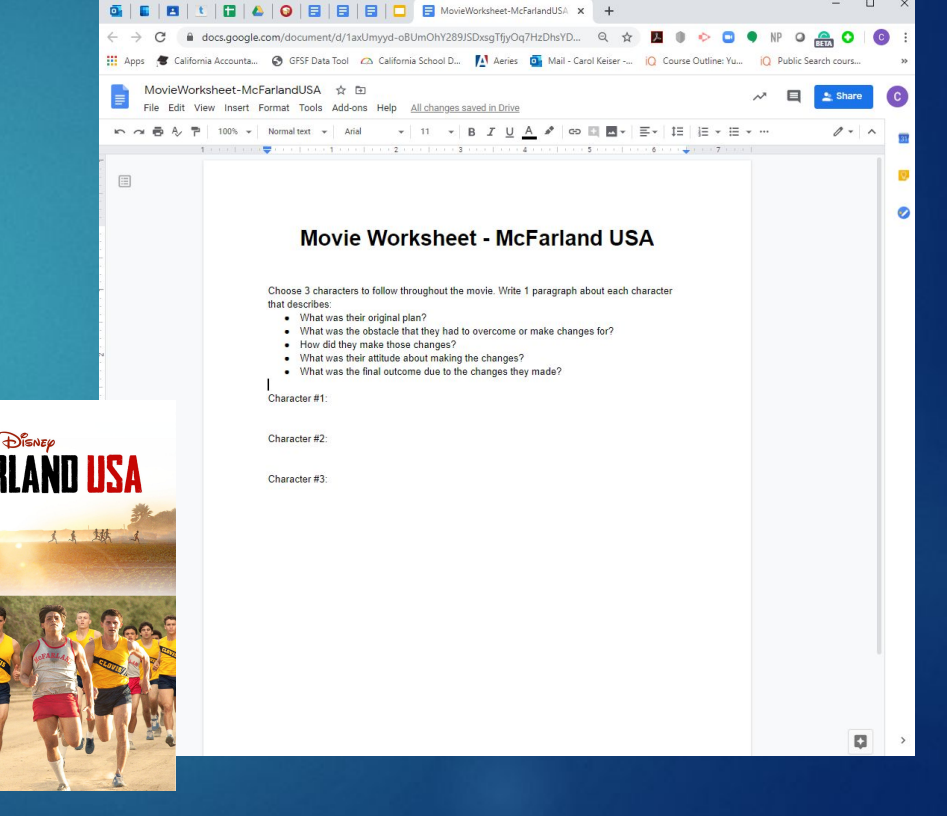

# **Chapter 11/14 - Beginning the Job Sear**

**Use Google Docs for students to write their resumes, cover letters and other professional portfolio documents**

### **Technical Skills:**

- **Typing**
- **Technical Writing**
- **Formatting**

03-SampleResume ☆ File Edit View Insert Format Tools Add-ons Help Lastedit was on December 1, 2019 Kn at 画 A ア | 100% ▼ | Normaltext ▼ | Times New... ▼ | 24 × | B *I* U A ♪ | co 図 | 三 喜 | 三 | 

#### John A. Doe

555 Main Street, Anytown, CA 55555 555-555-5555 idoe@anymail.com

Due to complete June, 20XX

Date Started to Date Ended

Date Started to Date Ended

Date Started to Date Ended

Date Started to Date Ended

Date Started to Date Ended

#### **OBJECTIVE**

Write a statement that explains what you are trying to achieve with this resume.

#### **SKILLS AND ABILITIES**

- 
- 
- 
- 

#### **EDUCATION**

Degree Completed, School Name, City, State

#### **WORK EXPERIENCE**

Job Title, Name of Business, Address Supervisor's Name and Contact Information Responsibilities: Job Title, Name of Business, Address Supervisor's Name and Contact Information Responsibilities: Job Title, Name of Business, Address

Supervisor's Name and Contact Information Responsibilities:

#### **VOLUNTEER EXPERIENCE**

Name of Organization, Address Supervisor's Name and Contact Information Responsibilities: Name of Organization, Address Supervisor's Name and Contact Information Responsibilities:

AWARDS AND ACCOMPLISHMENTS ing for door google com

# **Chapter 12/15 - Where Do You Go From**

**Teach students how to Here? print their 10YearPlan Summary as a PDF.**

**Discuss the advantages and disadvantages of a Portable Document Format (PDF).**

- **Following instructions**
- **Creating a PDF**

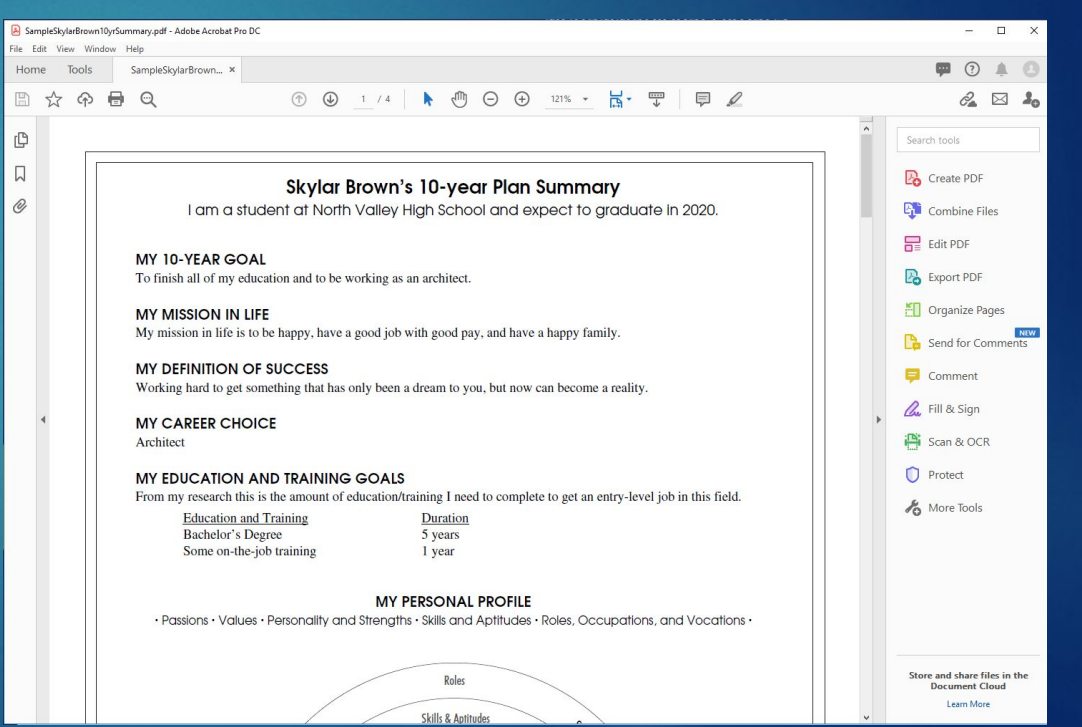